## **Nuclet Import**

• [Beispiel](#page-0-0)

## <span id="page-0-0"></span>Beispiel

Desktop Client starten mit einem User mit Super-User Rechten

Falls es sich um ein Produktivsystem handelt, dann in den Wartungsmodus gehen.

 $\mathfrak{S}$ 

Nuclet im Menü-Punkt "Konfiguration" öffnen-

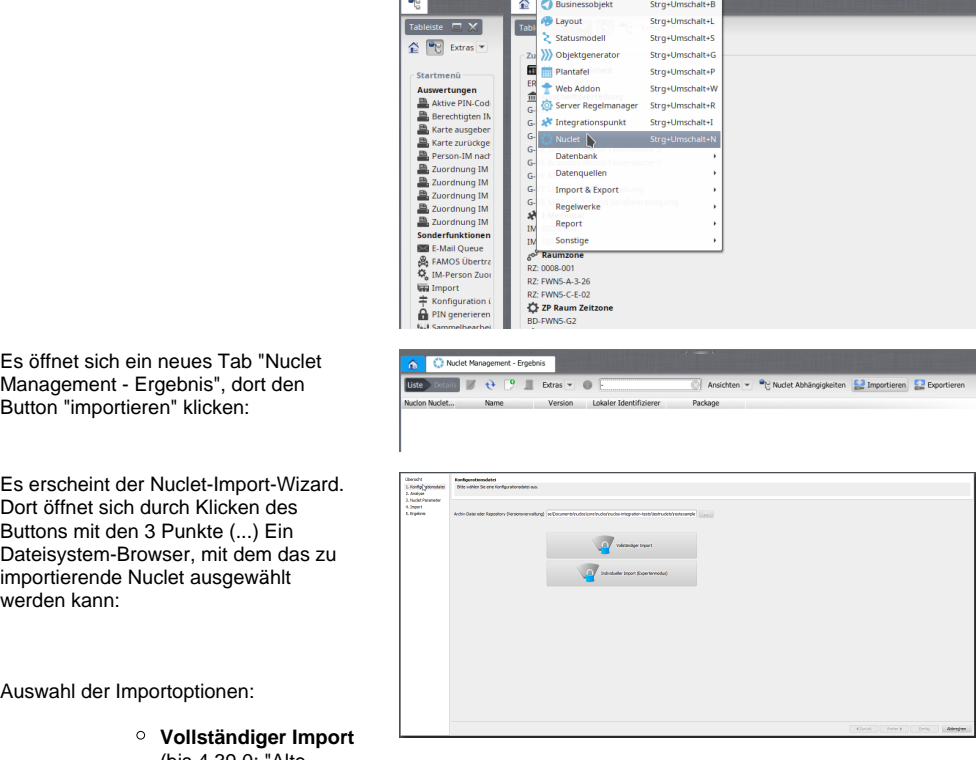

Datei Bearbeiten Administration Konfiguration Auswertungen Sonderfunktionen Stammdaten Zurittskontrolle Fenster Info

(bis 4.39.0: "Alte Version"):

■ Nuclos übernimmt den Stand wie er im Nuclet repräsentiert wird. Eventuelle lokale Änderungen werden überschriebe n. Eine Vorschau der Änderungen wird dennoch angezeigt. **Individueller Import (Expertenmodus)** (bis 4.39.0: "Neue Version")

Vergleich mit dem aktuellen Zustand statt. ■ Es werden nur die Änderungen angezeigt. Wurden lokal Änderungen vorgenomme n, kann gewählt werden ob diese erhalten bleiben sollen. Standardmä ßig bleiben lokale Änderungen erhalten, außer das Nuclet bringt ebenfalls eine Änderung mit, dann gilt: **Import hat Vorrang vor einer lokalen Änderung!**

Es findet ein

Durch Betätigung des großen **Buttons** "Nuclet Import Analyse und Vorschau" wird auch genau diese gestartet.

Es erscheint ein Overlay mit Fortschrittbalken:

## 1. Vorschau

a. **Vollständiger Import**

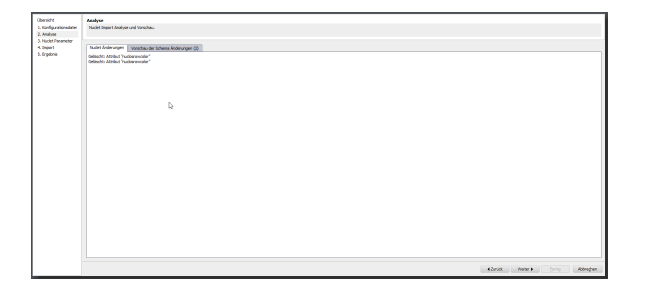

## a. **Individueller Import**

Aralys<br>Nucle

(lokaler Stand unterscheidet sich zum Beispiel des "vollständigen Imports", von daher werden vollkommen unterschiedliche Änderungen angezeigt)

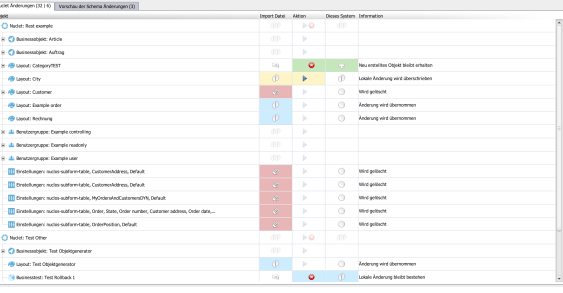

• Als Aktion kann bei Unterschiede n entweder "Aus Nuclet übernehmen " (  $\mathbb{P}\triangleright$ ) oder "Lokalen **Stand** behalten" (

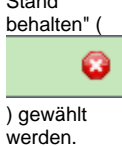

Falls Nuclet-Parameter definiert sind, kann nach Klick auf "Weiter" der Wert jedes einzelnen Parameters **erhalten bleiben** (falls bereits lokal gesetzt), **aus dem Nuclet übernommen** oder **von Hand gesetzt** werden.

Mit Klick auf "Weiter" gelangt man zum letzten Fenster vor dem "scharfen" Import. Bis hier wurden noch keine Daten im System verändert, sodass der Import noch ohne Nebenwirkungen abgebrochen werden kann:

 Mit Klick des Buttons "Importieren..." wird das Nuclet importiert.

Danach wird die Zusammenfassung des Imports mit eventuell aufgetretenen Problemen (die u.U. von Hand zu beheben sind) angezeigt.

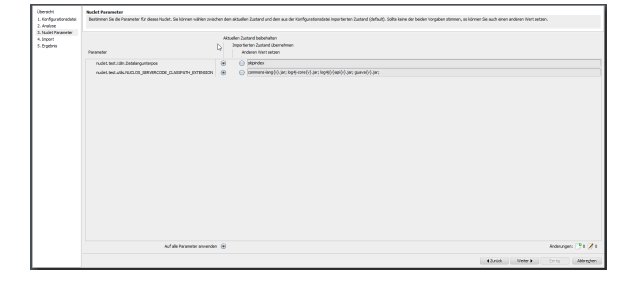

Import .<br>Der Import der Konfiguration kann nun gestartet werden.

Achtung: Durch den Konfigurationsimport werden Teile der Konfiguration auf diesem System überschrieben!<br>Vor dem Import wird dringend empfohlen, ein Backup der Datenbank durchzuführen.

Wollen Sie fortfahren und den Konfigurationsimport starten?

 $\label{eq:impt} \text{Importieren...}$ 

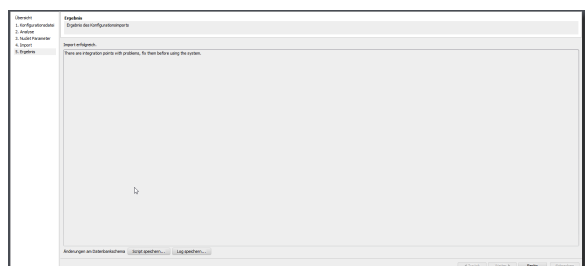

1. (Optional) Nach jedem Nuclet-Import wird ein Neustart der Instanz empfohlen.